## **Инструкция по регистрации на Фестивале Скандинавской ходьбы на сайте "Умный Спорт**

1. Зайти на сайт по адресу умный-спорт.рф На лицевой странице сайта зайти в раздел ВХОД, либо после регистрации вы попадете в личный кабинет автоматически , тогда следуйте следующим шагам

**СПОРТ ВЫБЕРИ МЕСТО ВИДЫ СПОРТА** НАЙДИ/ОРГАНИЗУЙ МЕРОПРИЯТИЕ вход Участников: 4874 Мероприятий: 234 Вызовов: 38 13 ОКТЯБРЯ **ПЕРМСКАЯ ПРОГУЛКА** Регистрация НУЖНО ПОЛЛЕРЖИВАТЬ КРЕПОСТЬ ТЕЛА ЧТОБЫ СОХРАНИТЬ КРЕПОС

1.1.Вид с компьютера – кнопка вход справа вверх

1.2.Вид со смартфона: нажать меню в верхнем правом углу

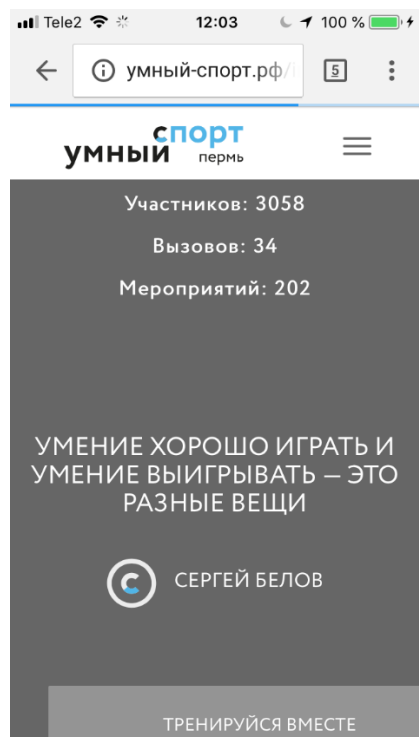

Откроется кнопка ВХОД

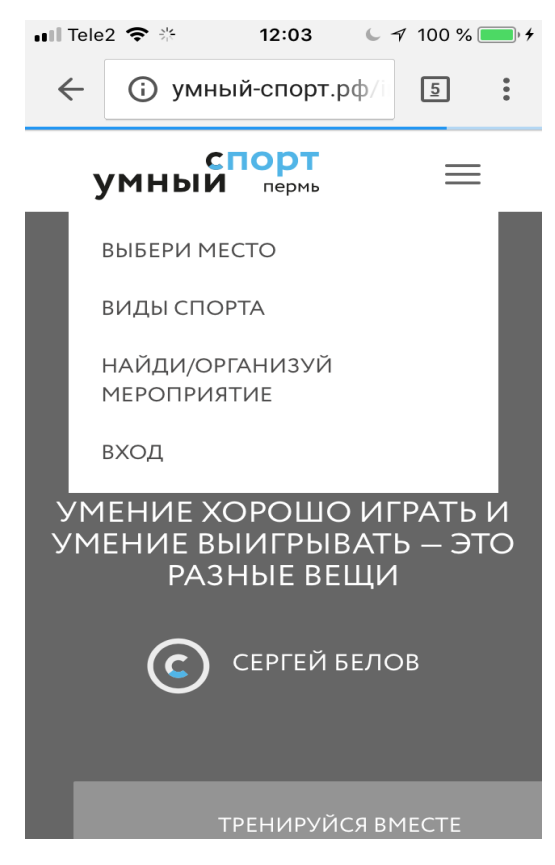

2. Нажмите на любую из ссылок на главной странице сайта с объявлением о сканлдинавской ходьбе

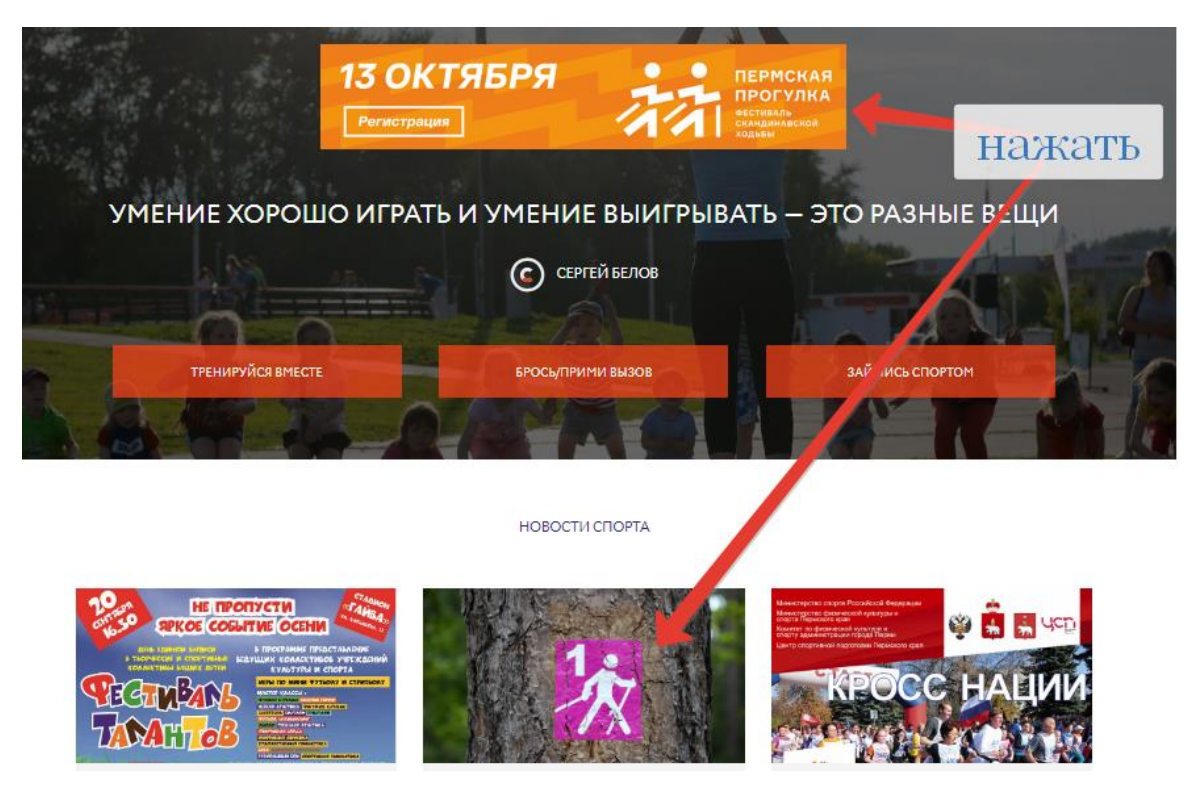

3. Откроется форма регистрации на мероприятии Нажимтие на кнопку ПРЕДВАРИТЕЛЬНАЯ РЕГИСТРАЦИЯ:

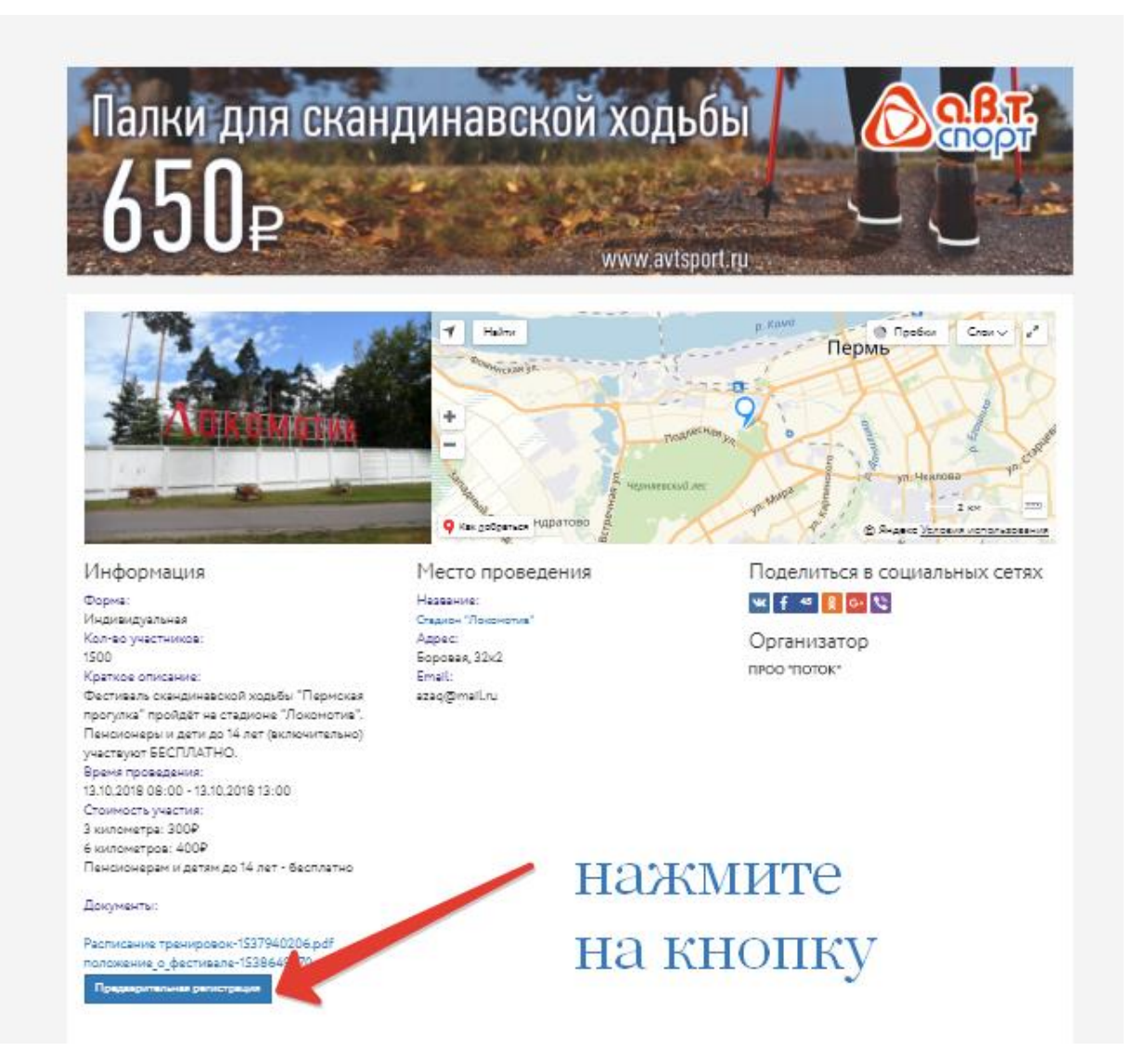

4. Откроется форма для регистраци. Заполните ПРАВИЛЬНО все поля – если Вы не пенсинер и не ребенок – не ставьте галочки напротив полей. Если вы регистрируете ребенка отдельно ( то есть сами не собираетесь участововать) не надо нажимать на галочку СО МНОЙ РЕБЕНОК - надо регистрировать его отдельно, эта функция работает только если взрослый бежит вместе с ребенком. Только после внимательной проверки данных следует нажать кнопку ПЕРЕЙТИ НА СТРАНИЦУ ОПЛАТЫ – сумма к оплате высвечивается после введения вами данных. Если Вы ребенок или пенсионер – эта сумма будет равна 0 рублей. Оплатите расчитанную сумму. Будьте внимательны. По разным причинам с Вашей карточки может не списаться указанная сумма, поэтому Вы должны заново войти в регистрацонную форму и оплатить повторно!

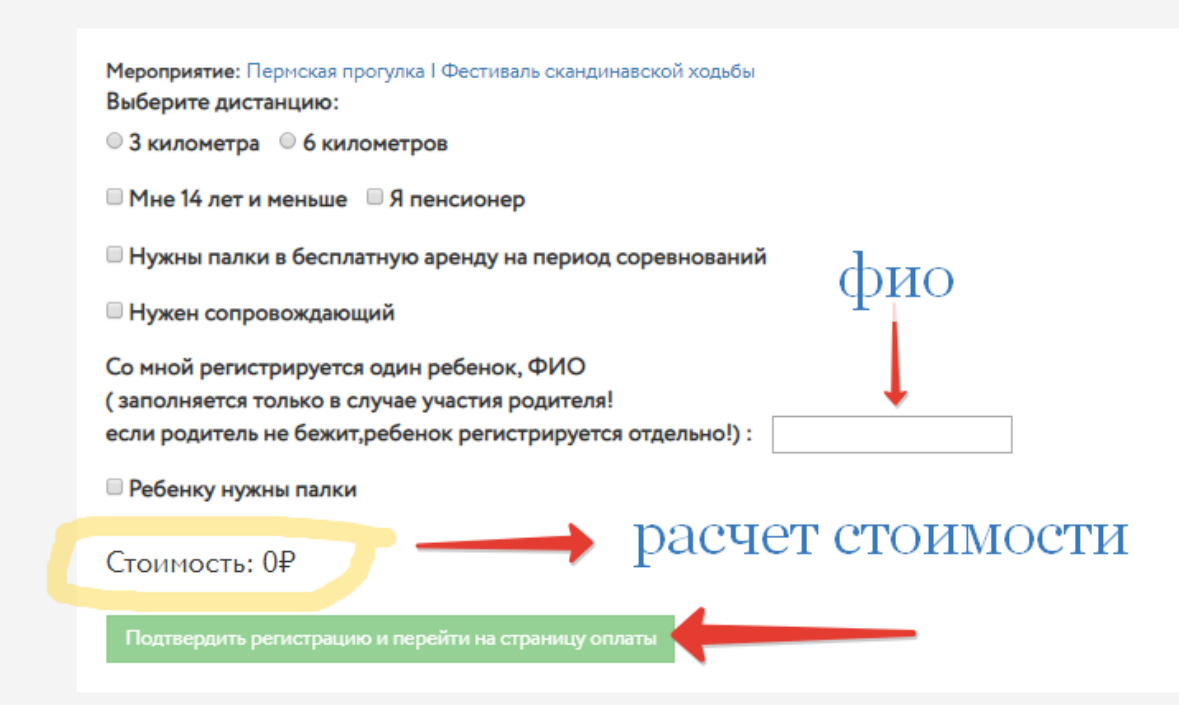

После подтвержения регистрации вместо кнопки ПРЕДВАРИТЕЛЬНАЯ РЕГИСТРАЦИЯ появится ВАШ НОМЕР – запомните его или запишите – он понадобится при регистрации на самом мероприятии!

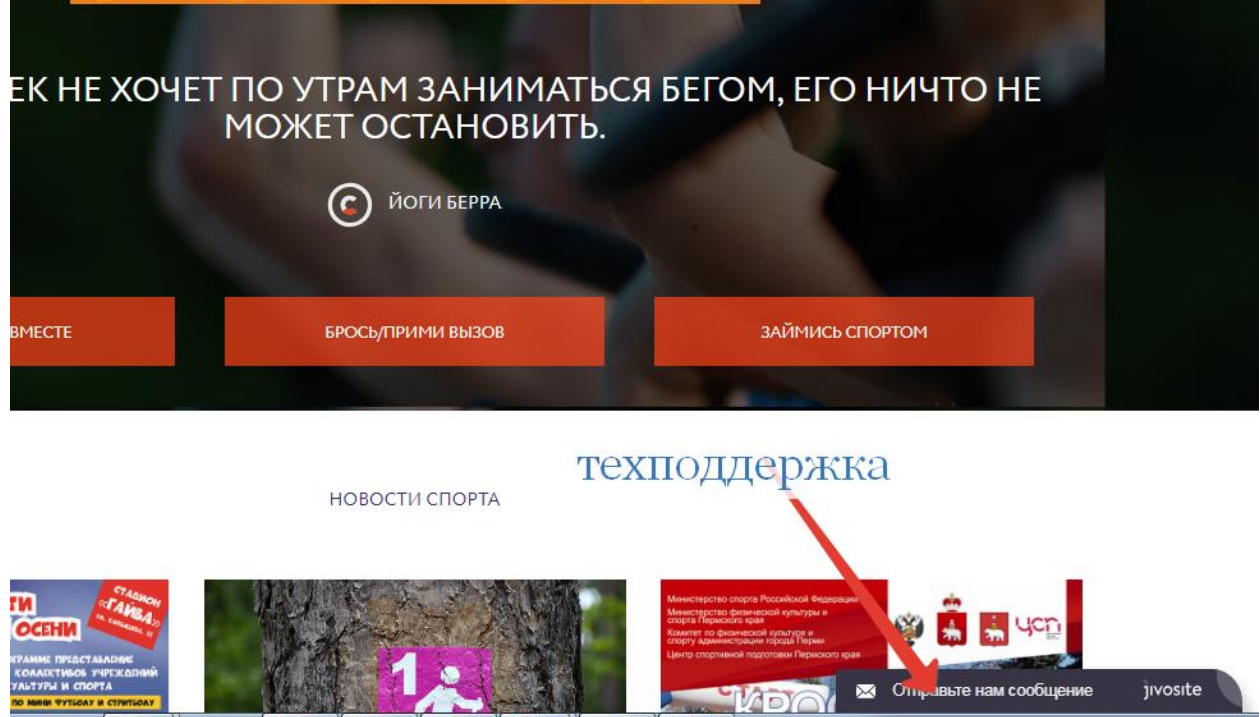

5. По всем вопросам технического характера обращайтесь в техподдеоржку:

На все вопросы обязательно ответят.